1. W przeglądarce otwieramy strone learningapps.org; logujemy się na swoje konto lub rejestrujemy, (choć nie jest to wymagane, plusem rejestracji jest to, że utworzone ćwiczenia możemy zapisac na swoim koncie i udostępniać uczniom).

## 2. Wybieramy Tworzenie aplikacji

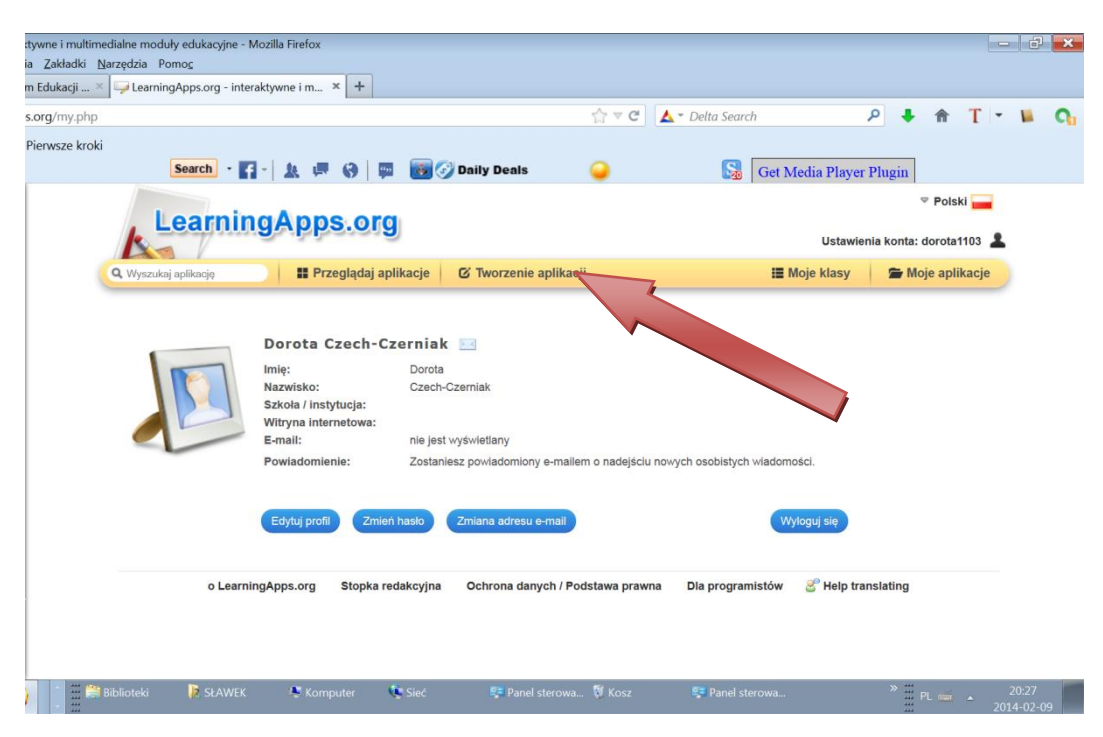

## 3. Wybieramy aplikację- Odsłoń obrazek

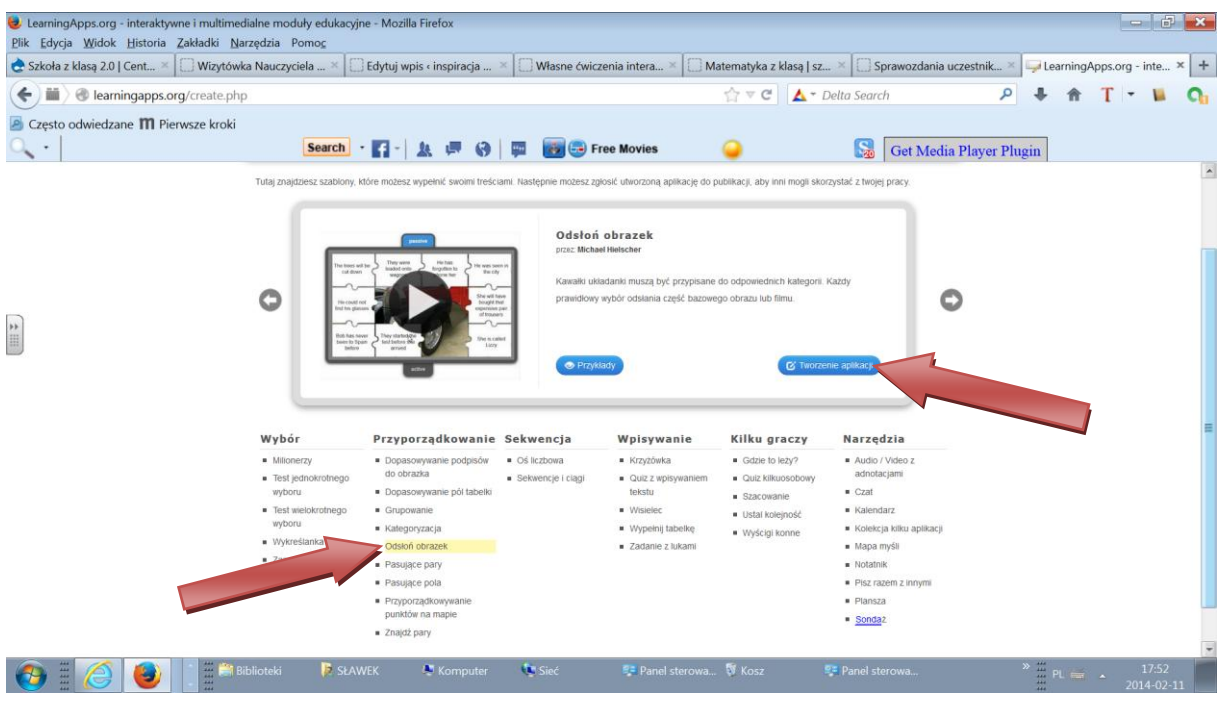

4. Uzupełniamy szablon naszymi danymi:

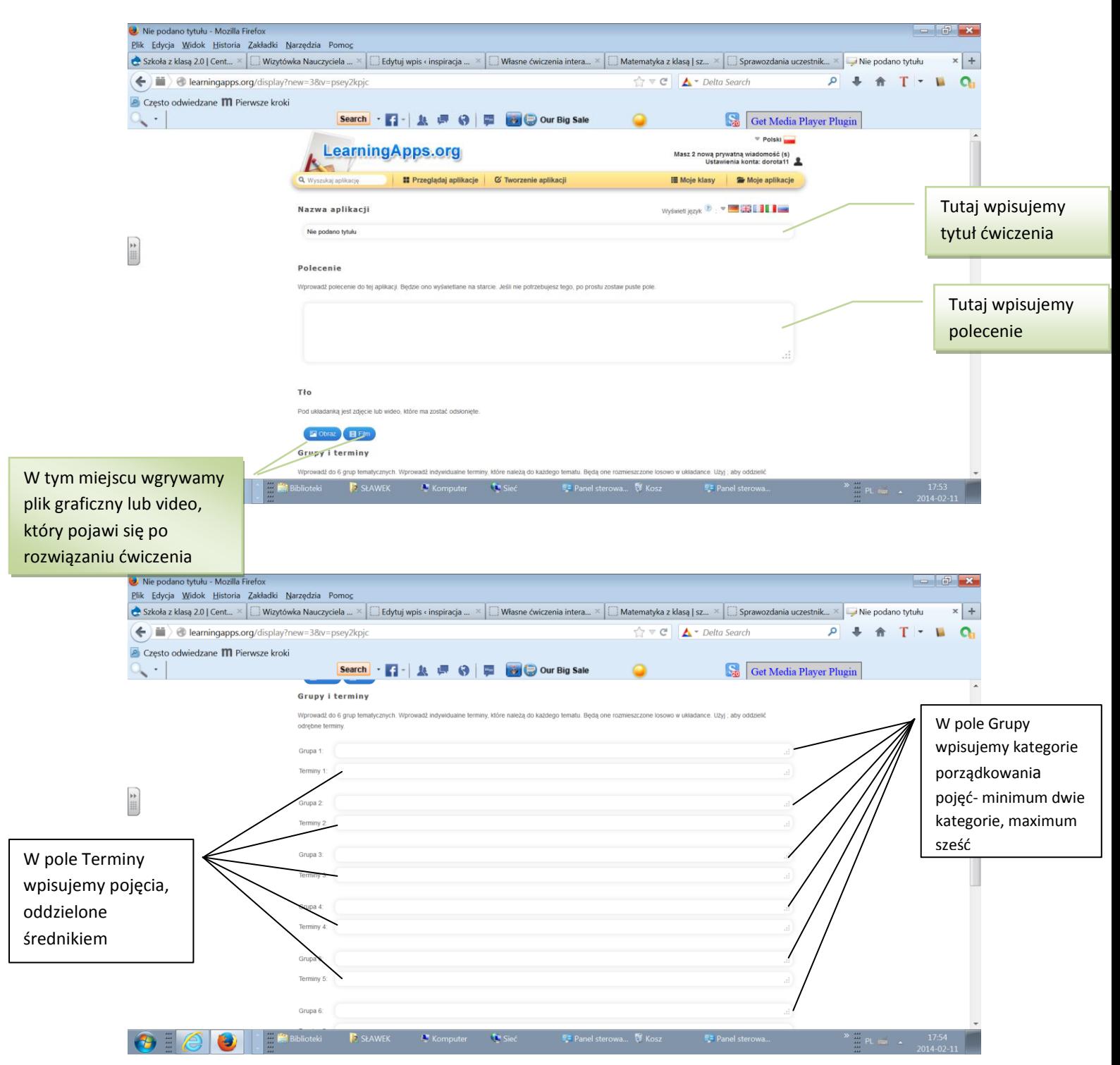

## Instrukcja- Ćwiczenie Odsłoń obrazek

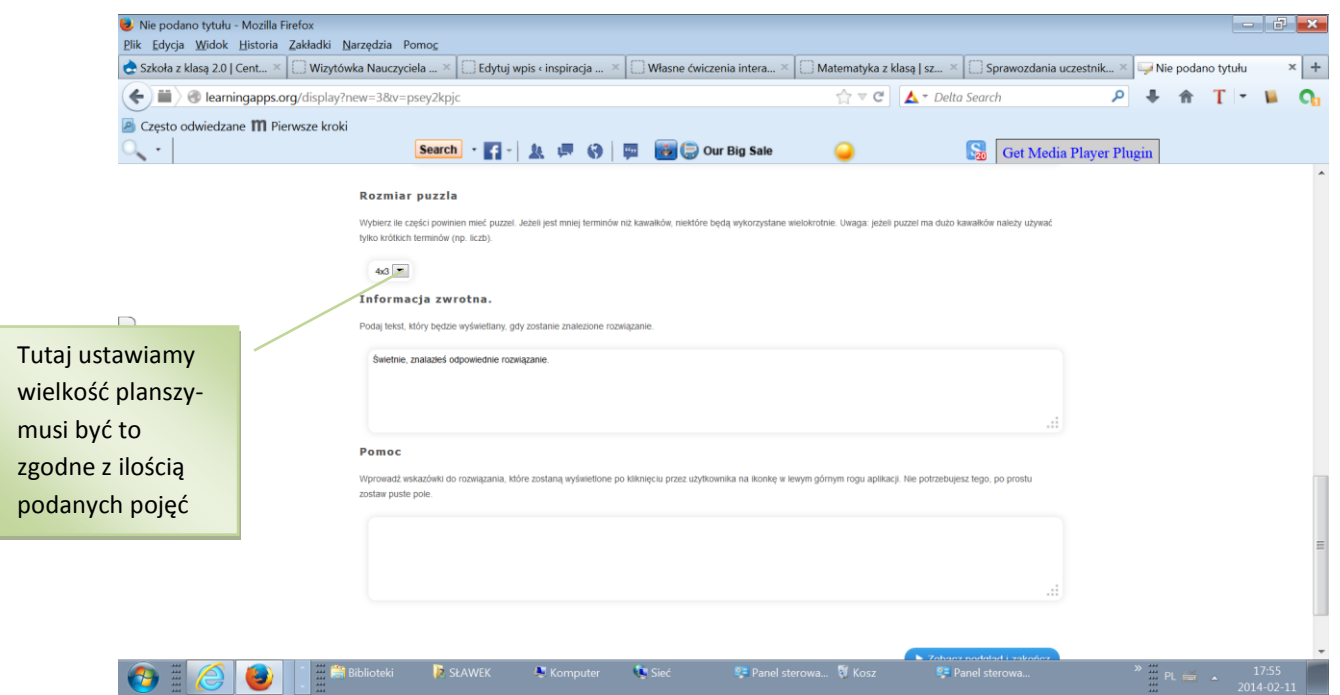

## 5. Oglądamy efekty naszej pracy:

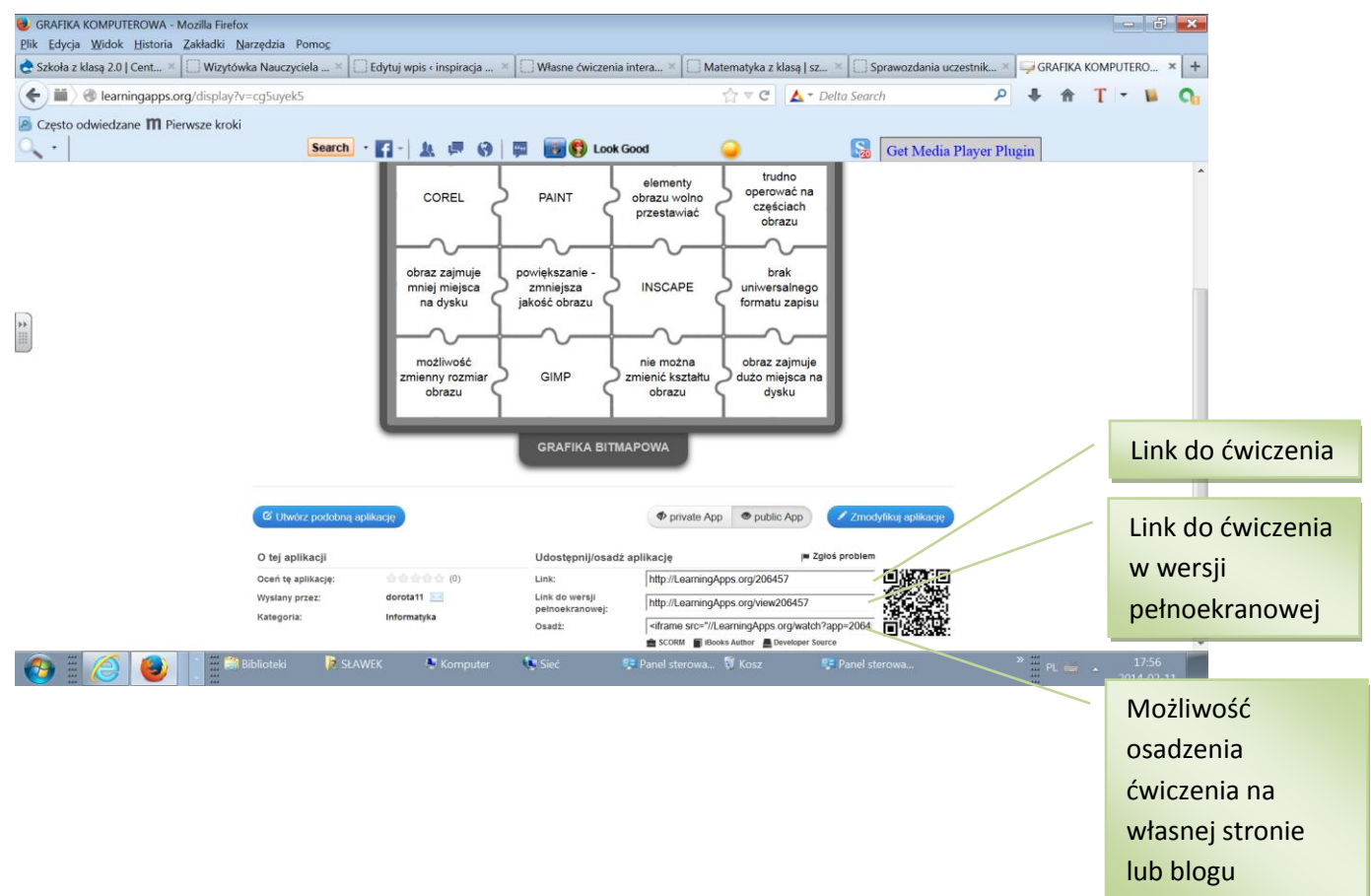